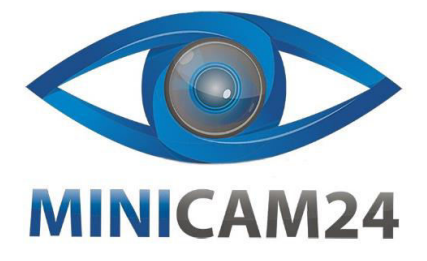

**РУКОВОДСТВО ПОЛЬЗОВАТЕЛЯ Подставка для ноутбука COOLCOLD Ice Magic 6 с подсветкой RGB и 6 бесшумными вентиляторами**

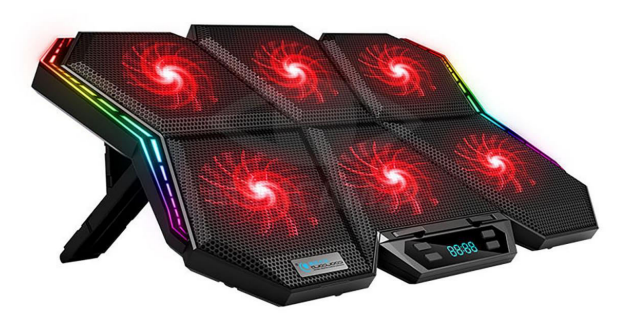

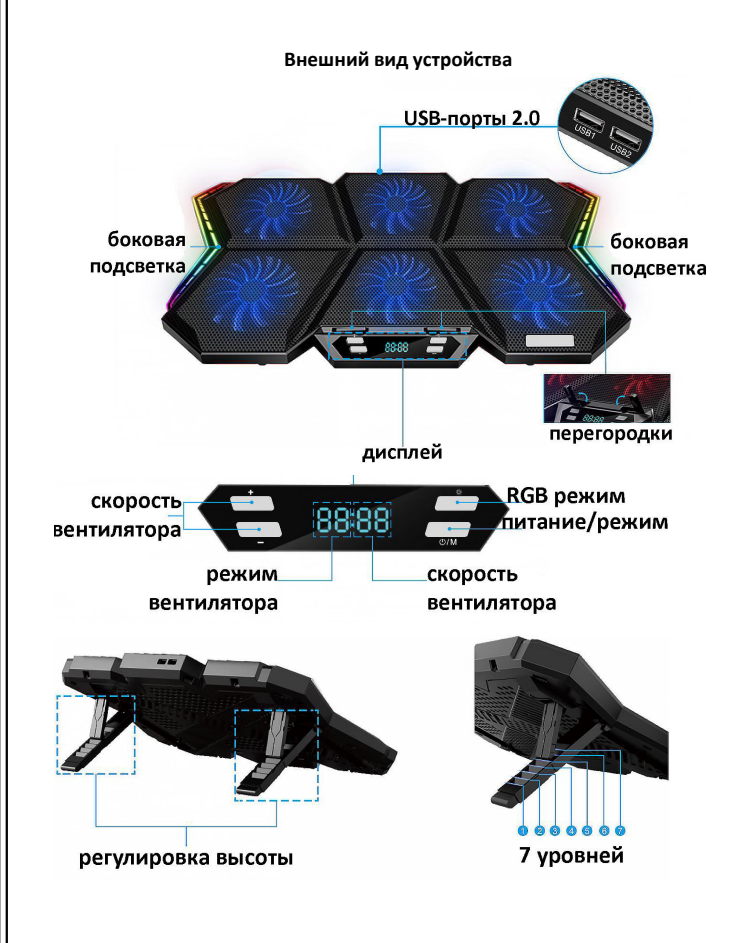

**Характеристики**

- Оптимизирована для ноутбуков размером до 17 дюймов
- Габариты охлаждающей подставки: 426x280x37 мм (16.8 x11x1.46 дюймов)
- Размеры вентиляторов: Всего 6 вентиляторов по 60x60 15 мм (2.4x 2.4x0.6)
- Номинальное напряжение: 5В постоянного тока
- 2 порта USB2.0: USB1, USB2
- 
- Скорость: 2900 об/мин (макс.)
- Индикатор LED для каждого вентилятора
- 12 режимов RGB-подсветки
- 4 режима работы вентилятора
- 3 уровня скорости вентилятора
- 7 уровней регулировки высоты
- Производительность воздушного потока: 73.25CFM
- уровень шума: <28 дБ
- Материал: ABS и металлическая сетка
- Длина USB- кабеля: 60 см (23.62 дюйма)
- Вес: 840 г (1.85 фунта)
- Срок службы до 10 000 часов

## **Описание функций**

**Кнопка Вкл/Выкл**

Нажмите и удерживайте кнопку <sup>()</sup> три секунды, чтобы включить или выключить подставку для ноутбука.

Когда подставка уже включена, нажмите эту кнопку, чтобы выбрать режим устройства. Есть 4 варианта.

### **Режим RGB**

Нажмите кнопку  $\dot{\heartsuit}$ , чтобы выбрать режим работы подсветки. Всего у данной модели подставки 12 режимов.

#### **Кнопки увеличения, уменьшения скорости работы вентиляторов**

• Нажмите кнопку «+», чтобы увеличить скорость работы вентиляторов. Индикация станет ярче.

• Нажмите кнопку «-», чтобы уменьшить скорость работы вентиляторов. Индикация станет более тусклой.

• З скорости вентиляторов: 1 – 1900 об/мин, 2 - 2500 об/мин, 3 - 2900 об/мин

#### **2 USB-порта 2.0**

Два встроенных USB-порта 2,0 позволяют подключать питание к подставке, а также подключать другие USB-устройства.

3

# **2 противоскользящие накладки**

 $\overline{2}$ 

Накладки спрятаны в верхней части охлаждающейся подставки.

Выньте их, чтобы зафиксировать ваш ноутбук.

## **7 уровней высоты**

На дне подставки имеется подставка и скоба.

В зависимости от ваших предпочтений, вы можете выбрать один из 7 уровней наклона.

# **Использование**

- 1. Подключите подставку к ноутбуку с помощью USB-кабеля.
- 2. Зажмите кнопку Вкл/Выкл на 3 секунды, чтобы включить подставку для ноутбука.

3. Выберите режим работы вентиляторов и подсветки. Для более подробной информации обратитесь к пункту «Описание функций».

**Если у вас остались какие-либо вопросы по использованию или гарантийному обслуживанию товара, свяжитесь с нашим отделом технической поддержки в чате WhatsApp. Для этого запустите приложение WhatsApp. Нажмите на значок камеры в правом верхнем углу и отсканируйте QR-код приведенный ниже камерой вашего смартфона.**

Сервисный Центр

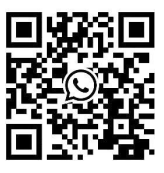

**Приятного использования!**

#### Сайт: **minicam24.ru**

E-mail: info@minicam24.ru Товар в наличии в 120 городах России и Казахстана Телефон бесплатной горячей линии: **8(800)200-85-66**